# CipherLab User Guide

## Batch AG Utility for Linux

(for 8 Series Mobile Computers)

Version 1.01

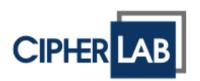

Copyright © 2015~2018 CIPHERLAB CO., LTD. All rights reserved

The software contains proprietary information of CIPHERLAB CO., LTD.; it is provided under a license agreement containing restrictions on use and disclosure and is also protected by copyright law. Reverse engineering of the software is prohibited.

Due to continued product development this information may change without notice. The information and intellectual property contained herein is confidential between CIPHERLAB and the client and remains the exclusive property of CIPHERLAB CO., LTD. If you find any problems in the documentation, please report them to us in writing. CIPHERLAB does not warrant that this document is error-free.

No part of this publication may be reproduced, stored in a retrieval system, or transmitted in any form or by any means, electronic, mechanical, photocopying, recording or otherwise without the prior written permission of CIPHERLAB CO., LTD.

For product consultancy and technical support, please contact your local sales representative. Also, you may visit our web site for more information.

The CipherLab logo is a registered trademark of CIPHERLAB CO., LTD.

All brand, product and service, and trademark names are the property of their registered owners.

The editorial use of these names is for identification as well as to the benefit of the owners, with no intention of infringement.

CIPHERLAB CO., LTD.

Website: <a href="http://www.cipherlab.com">http://www.cipherlab.com</a>

## **RELEASE NOTES**

| Version            | Date         | Notes                                                  |  |
|--------------------|--------------|--------------------------------------------------------|--|
| 1.01 Oct. 23, 2018 |              | ▶ Modified: System Setup - commands for VCOM CDC added |  |
|                    |              | New: <b>DLookup</b>                                    |  |
|                    |              | New: Command Line Parameter                            |  |
|                    |              | New: Exit Code                                         |  |
| 1.00               | May 22, 2015 | First Release                                          |  |

## **CONTENTS**

| RELEASE NOTES          | 3 - |
|------------------------|-----|
| INTRODUCTION           |     |
| System Setup           |     |
| Data Read              |     |
| DLookup                | 7   |
| Command Line Parameter | 8   |
| Data Read              |     |
| DLookup                |     |
| Exit Code              | 10  |

### **INTRODUCTION**

The Batch AG utilities for Linux including Data Read and DLookup are designed to upload/download files from/to the 8 Series mobile computers.

The utilities are written using the Qt library by Qt (<a href="http://www.qt.io/">http://www.qt.io/</a>) under the LGPL license. Make sure you are using the Qt 4.x library or later.

This manual serves to provide comprehensive understanding of Data Read and DLookup. We recommend that you read the document thoroughly before use and keep it at hand for quick reference.

Thank you for choosing CipherLab products!

### SYSTEM SETUP

Please execute the following commands in Bash before running Data Read/DLookup properly for specific users.

- 1. su –
- 2. usermod -a -G dialout \$USER

The "\$USER" string in italics is the user account to use Data Read/DLookup. The picture below is an example for your reference.

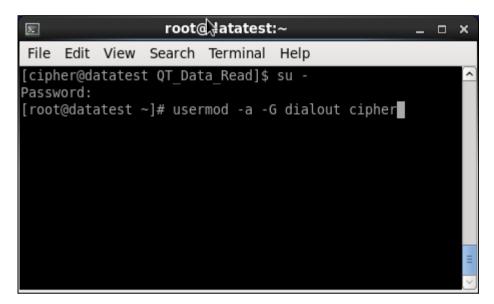

If you want to use USB VCOM CDC, please execute the following commands in Bash beforehand.

- 1. sudo echo 'ATTRS{idVendor} == "0745" ATTRS{idProduct} == "0001", ENV{ID\_MM\_DEVICE\_IGNORE} = "1"' > /etc/udev/rules.d/99-CL-CDC.rules
- 2. sudo reboot

### DATA READ

Data Read is an upload utility running on the Linux platform. Users can receive data file(s) from the mobile computer via wired connection.

Launch Data Read, and then a dialog box will show up. Please configure the settings respectively.

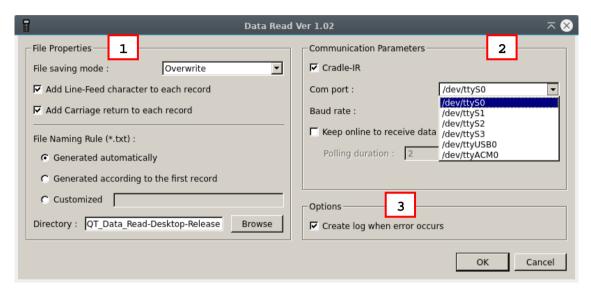

#### Run Data Read

Settings in the dialog box as the picture illustrated above are described as follows:

#### 1. File Properties:

#### File saving mode:

Select this item to save the received data to the host computer's storage. The received data are saved to text files (.txt). Two saving modes are provided:

| Save Mode | Description                                                                                                    |
|-----------|----------------------------------------------------------------------------------------------------|
| Overwrite | If the file name you give is the same as of an existing file, the uploaded data will overwrite the original data. Otherwise, it will create a new file.      |
| Append    | If the file name you give is the same as of an existing file, the uploaded data will be appended to the original data. Otherwise, it will create a new file. |

#### Add Line-Feed character to each record:

Adds a line-feed character to each transaction entry. Disable/enable it if necessary.

#### Add Carriage return to each record:

Adds a carriage return control character to each transaction entry. Disable/enable it if necessary.

File saving mode involves the setting of "File Name rule". The "File Name rule" setting features the following options:

| Option | Function |
|--------|----------|

| Generated automatically                 | The uploaded data will be saved to the specified directory with a file name that is automatically generated based on the system date and time.                                                                                                    |
|-----------------------------------------|----------------------------------------------------------------------------------------------------|
| Generated according to the first record | <ul> <li>The received data will be saved to a file named by its first record.</li> <li>For example, in Batch Application Generator you may design Form 1 to allow only one line for a specific file name and proceed to other forms for collecting data. Thus, the first record will be used to keep its file name. Depending on File saving mode, if the file name you give is the same as of an existing file, the uploaded data will overwrite or append to the original data.</li> </ul> |
| Customized                              | If you select to customize own rule, type the file path to which the data file will be saved. Otherwise, click <b>Browse</b> to select which directory the data file is saved to.                                                                                                    |

### **2. Communication Parameters**: Specify the upload interface.

| Interface                                                                                                    | Description                                                                                                    |
|----------------------------------------------------------------------------------------------------|----------------------------------------------------------------------------------------------------|
| Cradle-IR                                                                                                    | Cradle-IR interface is available on 8000 series mobile computers. Enable the checkbox and proceed to configure COM port and baud rate settings.                                       |
| COM port  Com port: /dev/ttyUSB0  Baud rate: /dev/ttyS0 /dev/ttyS1 /dev/ttyS2 /dev/ttyS3 /dev/ttyS3 /dev/ttyUSB0 /dev/ttyUSB0 /dev/ttyACM0                                                                                                    | Click the drop-down menu to select COM port (ttyS0, ttyS1, ttyS2, ttyS3, ttyUSB0, and ttyACM0).                                                                                       |
| Baud rate:    115200 bps   Tiber   Tiber   Tib | Click the drop-down menu to specify baud rate (115200, 57600, 38400, 19200, and 9600 bps).                                                                                            |
| Keep online to receive data automatically & Polling duration                                                                                                    | With this checkbox enabled, your PC can keep active to receive data file(s) from the mobile computer. You can specify the time in seconds ranging from 1 to 999 for polling interval. |

#### 3. Options.

| Freeze,                        |                                                                                             |  |
|--------------------------------|---------------------------------------------------------------------------------------------|--|
| Option                         | Description                                                                                 |  |
| Create a log when error occurs | Select it to set the Data Read to create a log file when one of the following comes up:     |  |
|                                | Data Read fails to write data to the assigned file.                                         |  |
|                                | Data Read fails to open the COM port.                                                       |  |
|                                | Data receiving time out.                                                                    |  |
|                                | Normally the log file is accessible at the directory where the Data Read file is installed. |  |

Click **OK** to start the uploading.

### **DLOOKUP**

DLookup is a download utility running on the Linux platform. Users can use DLookup to download the lookup file to the mobile computer.

Launch DLookup, and then the dialog box will show up. Please configure the settings respectively.

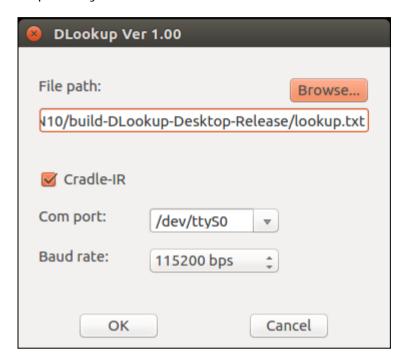

- ▶ **File path**: In the **File path** text field, type the file path indicating where the lookup file is located. Or you can click **Browse** to locate the lookup file you want to download.
- ▶ Cradle-IR: By default this checkbox is enabled; cradles and IR-Transceivers are required. Disable this checkbox to download the file via RS-232/USB VCOM/USB VCOM CDC.
- ▶ Com port: click the drop-down menu to select a COM port.
- **Baud rate**: click the drop-down menu to specify transmission baud rate.

After finishing the settings, click OK to start the download process.

## COMMAND LINE PARAMETER

## DATA READ

| Short | Long                       | Description                                                                                                    |
|-------|----------------------------|----------------------------------------------------------------------------------------------------|
| -h    | help                       | Show this screen                                                                                                    |
| -v    | version                    | Show version information                                                                                                    |
| -a    | auto-run                   | Start transmission automatically. Only valid in GUI                                                                            |
| -T    | text-mode                  | Show messages to the console.                                                                                                  |
| -C    | hide-complete-dialog       | Hide transmission complete dialog. Only valid in GUI.                                                                          |
| -E    | hide-error-dialog          | Hide error message dialog. Only valid in GUI                                                                                   |
| -I    | add-line-feed=BOOL         | Add a line-feed character to each transaction entry. [default: true]                                                           |
| -n    | add-carriage-return=BOOL   | Add a carriage return control character to each transaction entry [default: true]                                              |
| -m    | file-saving-mode=MODE      | Set saving mode of received data if the file already exists. MODE options can be 'overwrite' or 'append'. [default: overwrite] |
| -r    | file-naming-rule=RULE      | Set naming rule for files that save received data.  RULE options can be 'auto', 'first', 'custom'. [default: auto]             |
| -d    | output-file-directory=PATH | Set output directory for files that save received data. [default: ./]                                                          |
| -0    | output-file-name=FILE      | Set output file name of received data. Only valid when file-name-rule is set to custom. [default: data.TXT]                    |
| -c    | use-cradleir=BOOL          | Cradle-IR interface is available on 8000 series mobile computers. [default: true]                                              |
| -D    | device=DEVICE              | Set file path of COM Port. [default: /dev/ttyS0]                                                                               |
| -b    | baudrate=SPEED             | Set baudrate of COM Port. SPEED options can be '115200', '57600', '38400', '19200', or '9600'. [default: 115200]               |
| -k    | keep-online=BOOL           | Keep active to receive data file(s) from the mobile computer. Only valid in GUI mode. [default: false]                         |
| -u    | polling-duration=DURATION  | Set the time in seconds for polling interval of keeping online. DURATION value ranges from 1 to 999. [default: 2]              |
| -g    | write-error-log=BOOL       | Create a log when error occurs. [default: true]                                                                                |

### DLOOKUP

| Short | Long                 | Description                                                                                                    |
|-------|----------------------|----------------------------------------------------------------------------------------------------|
| -h    | help                 | Show this screen                                                                                                 |
| -v    | version              | Show version information                                                                                         |
| -a    | auto-run             | Start transmission automatically. Only valid in GUI                                                              |
| -T    | text-mode            | Show messages to the console.                                                                                    |
| -C    | hide-complete-dialog | Hide transmission complete dialog. Only valid in GUI.                                                            |
| -E    | hide-error-dialog    | Hide error message dialog. Only valid in GUI                                                                     |
| -f    | file-path=PATH       | Set the input file name. Full path is required if the file is not in the current working directory.              |
| -с    | use-cradleir=BOOL    | Cradle-IR interface is available on 8000 series mobile computers. [default: true]                                |
| -D    | device=DEVICE        | Set file path of COM Port. [default: /dev/ttyS0]                                                                 |
| -b    | baudrate=SPEED       | Set baudrate of COM Port. SPEED options can be '115200', '57600', '38400', '19200', or '9600'. [default: 115200] |

## EXIT CODE

| Exit Code | Description                        |
|-----------|------------------------------------|
| 0         | Success                            |
| 1         | User Abort                         |
| 16        | Invalid file name or path          |
| 17        | The target file is empty!          |
| 18        | Failed to open the target file!    |
| 19        | Failed to read the target file!    |
| 20        | Failed to write the target file!   |
| 32        | Cannot open the COM port!          |
| 33        | Failed to initialize the COM port! |
| 34        | Connection timeout!                |
| 35        | Failed to write to the COM port!   |
| 36        | Failed to read the COM port!       |